# GNUPLOT Quick Reference

 $($ Copyright $(c)$  Alex Woo 1992 June 1

# **TOTHUND gaitrete**

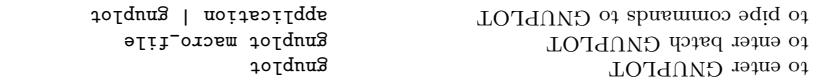

see below for environment variables you might want to change before entering GNUPLOT.

# **Exiting GNUPLOT**

exit GMUPLOT

acters. This reference uses the complete name for clarity. All GNUPLOT commands can be abbreviated to the first few unique letters, usually three char-

գτnԽ

# Getting Help

Line Editing:

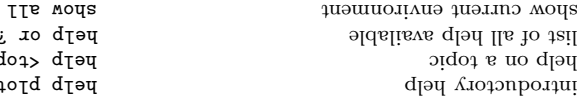

# Command-line Editing

mand history. EMACS style editing is supported. The UNIX, MS-DOS and VMV backing of GNUPLOT appport command-line editing and a com-

ەت خ

brof

<br/>pic>

#### viotein dguorat brawrot esvom  $N$   $\sim$ moves back through history  $d$ . : Люзян deletes the last word  $M_{-}$ deletes the entire line  $\Omega$ .  $T$  .  $F$ redraws line in case it gets trashed У. deletes to the end of line deletes the current character  $\sigma$ delete the previous character TH and DEP onil of the end of the line  $E$  $A^{\sim}$ and the beginning of the line move forward a single character  $\mathbf{H}$  $B$ . move back a single character

The following arrow keys may be used on the MS-DOS version if READLINE is used.

#### IBM PC Arrow Keys:

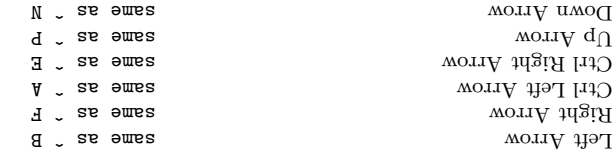

# Graphics Devices

get a list of valid devices

rebjot command. a startup file (.gnuplot in UNIX). If you change the graphics device, you must replot with the All screen graphics devices are specified by names and options. This information can be read from

set terminal [obtions]

Laser Printers

Star Color Printer

Dot Matrix Printers

Hardcopy Devices:

 $0.127 \times 1000$  Micro

АЭУ этолболоМ

AG A

Roland DXY800A plotter

printer or glass dumb terminal

 $\cap$  uknown - not a plotting device

The Mindows 3.x and  $OS/2$  Presentation Manager are also supported.

Vectrix 384 & Tandy color printer Tandy DMP-130 60-dot per inch

MEC buiuter Cbe' Ebsou FC-800 NX-1000, PROPRINTER  $01$ -TN  $T$   $(008 - XY)$   $T$   $T$ Epson-style 60-dot per inch printers

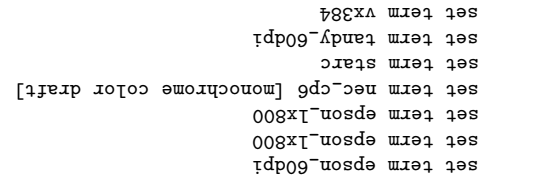

set term dxy800a

umouyun wiei 198

dmub mrəi jəs

ats mist term

set term table

Extended Graphics Adaptor  $A$ DO  $\alpha$  amord  $C$ GA Color Graphics Adaptor Hercules Turbo C PC Graphics Modes: X11 multicolor point detault device X11 default display device AL&T 3PI or 7300 UNIXPC UNIX plotting (not always supplied)  $VT$ -like tek40xx terminal emulator metal wobniw SIU XAV Tektronix 4010; most TEK emulators Х07⊅ № 4106, 4107, 4109 № 420Х шәтsлs мориім мәі $\Lambda$ ung Selanar Tek Terminal REGIS graphics language шәзяли моритм qэзат ХэЛ MS-DOS Kermit Tek4010 term - mono MS-DOS Kermit Tek4010 term - color MOPUIM TE IES Apollo graphics primitive, fixed window SCO CGI Driver Isnimar Idaratid Verninal TS instA Apollo graphics primitive, rescalable Adobe Illustrator 3.0 Format . agım A Isnim<sub>19</sub>T 767 CHA AED 512 Terminal Graphics Terminals:

Super VGA - requires SVGA Ariver sgva miet tez set term vgamono sgv miet tez set term ega set term mcga set term cga set term hercules iiX miei jes iix miet tes et term mizpc tolqxinu mixplot set term vttek SMV mret tez set term tek40xx set term tek40D10x uns wien 19s set term selanar srgər mrət təs axeu miei dezt set term km\_tek40xx set term kc\_tek40xx LAS 8J bAziri mist tes ser rexw &bx rgo mret ter set term pitgraph set term atari set term apollo miis muet tez saims miet ter T∂Tbes miet tez set term aed512

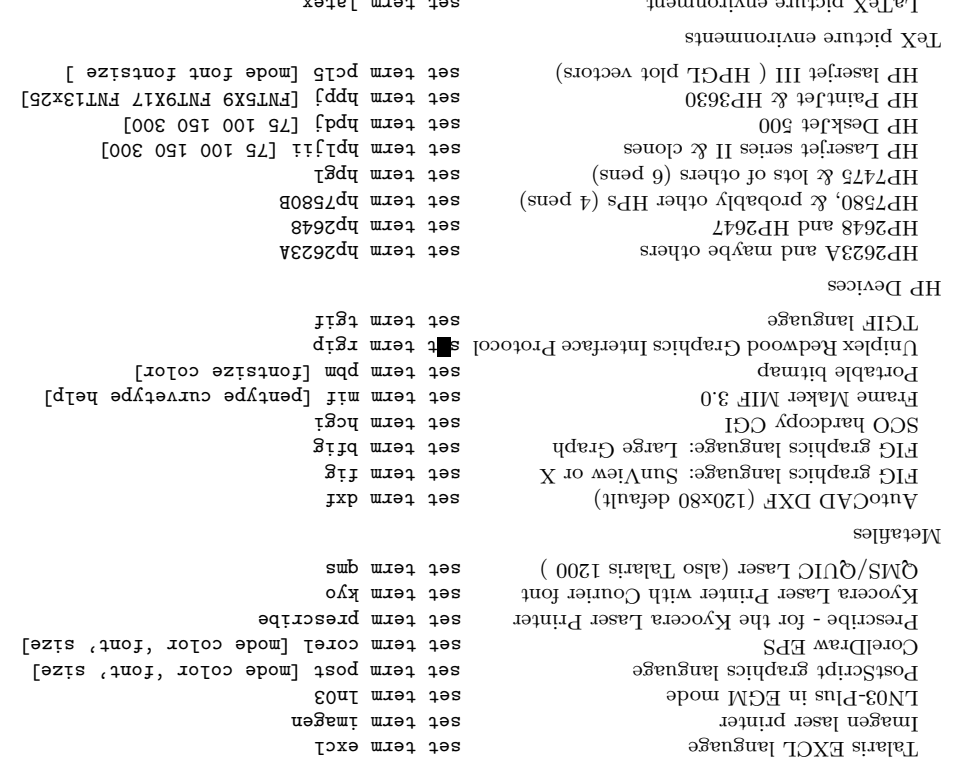

# **Files**

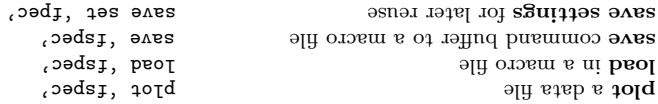

# **SPURIUMED LOTAS A LOTA**

MetaFont font generation input

YoTaL apecials for TeX or LaTeX

PSTRICks macros for TeX or LaTeX LaLleX picture with emTeX specials

EEPIC – extended LaTeX picture

splot plots 3-d surfaces and data. plot and splot are the primary commands plot is used to plot 2-d functions and data, while

lm miət təz

set term tbic

xeime miet dez

set term eebic

sabirisq miet jes

 $\{\text{output}\}=\{\text{output}\}=\{\text{output}\}$ жезиля:

 $\{\text{supp}\} \{\text{supp}\} \$   $\{\text{supp}\} \$   $\{\text{supp}\} \$   $\{\text{supp}\} \$   $\{\text{supp}\} \$ 

User-defined functions and variables may also be defined here. Examples will be given below. or a pair (plot) or triple (splot) of mathematical expressions in the case of parametric functions. where  $\leq$  function $>$  is either a mathematical expression, the name of a data file enclosed in quotes,

# Plotting Data

columns. each line of a data hit and be separated by blank space. This blank space divides each line into (Agita, work, the numbers on expected), or (x,y,xloux,y,h,a) to all cases, the numbers on with error bars (see plot errorbars), each data point is either  $(x,y,y)$  (as  $f(x,y)$ low,  $f(x,y)$ ), each data point represents an  $(x,y)$  pair. For splots, each point is an  $(x,y,z)$  triple. For plots Lines beginning with  $\#$  (or ! on VMS) will be treated as comments and ignored. For plots, in quotes) on the plot or splot command line. Data files should contain one data point per line. Discrete data contained in a file can displayed by specifying the name of the data file (enclosed

start at 0 and are incremented for each data point read. either case the omitted values are assigned the current coordinate number. Coordinate numbers For plots the x value may be omitted, and for splots the x and y values may be omitted. In

the same length, no cross isolines will be drawn and contouring that data is impossible. do ton exa especies at all leads of the sequence of the state of the state is all the isolate as the not of do osla lliw (absolute babiyer) and all the ith point of all the provided isomorphics) will also be assumed to be a grid data, i.e., the data has a grid topology. Cross isolines in the other parametric Implicitly, there are two types of 3-d dataties. If all the isolines are of the same length, the data is

surface. a parametric mode should be selected (see set parametric) since data is defining a parametric a non parametric mode must be specified. If, on the other hand, x, y, and z are all specified, For splot if 3-d datafile and using format (see splot datafile using) specify only z (height field),

example of plotting explicit example of plotting a 3-d data

Suitace Ploting

set noparametric;splot 'dataiile.dat' set parametric: abjot, gjass.dat'

# $\log_{10}$  auis

shell command by starting the file name with a  $\langle \rangle$ . For example: on some computer systems with a popen function  $(UNN)$ , the datafile can be piped through a

pop(x) =  $103*exp(x/10)$  plot  $\sqrt{x}$  and  $\frac{1}{2}$  print \$1-1965 \$2  $\frac{1}{2}$  population dat,  $\frac{1}{2}$  pop(x)

 $\cdot_{\rm{SIXB}}$  x would plot the same information as the first population example but with years since 1965 as the

Similarly, output can be piped to another application, e.g.

set out " $\ln \left| \ln -\ln \frac{1}{\sqrt{2}} \right|$  as the printer"

## gniaU sta $\Omega$  belog by

guitie and scale in the selected with selected explicit and  $\mathbf{C}$  and  $\mathbf{C}$  and  $\mathbf{C}$  and  $\mathbf{C}$  and  $\mathbf{C}$  and  $\mathbf{C}$  are  $\mathbf{C}$  and  $\mathbf{C}$  and  $\mathbf{C}$  are  $\mathbf{C}$  and  $\mathbf{C}$  and  $\mathbf{C}$  and  $\mathbf{$ can be used, or simpler column choices can be made.

 $|$   $\langle$ [obt  $\rangle$  and  $|$   $\langle$   $\rangle$  and  $|$   $\langle$   $\rangle$   $\rangle$   $\rangle$   $\rangle$   $\rangle$   $\rangle$ 

```
| < xcor>:< \lambdacor><xcoJ>:<AcoJ>:<AdeJrs>|<dłbiw>:<Ioo\gamma>:<Ioox>|<xcol>:<Ioo\ge:<xdelta>< xco1>:</br><</a> <</a> <</a><</><</><</><
  \langle xco_{\text{IV}} \rangle \langle xco_{\text{IV}} \rangle \langle xco_{\text{IV}} \rangle<xco_1>:<yco_2:<xqe_1ta >:<yqe_1ta ><xco_1>:<yco_2:<ycor>:<ycor><xcoJ>:<korz>:<yo>:<yui>< xc>:</av> <</av> <</av> <</av> <</av> <</av> <</av> <</av> <</av> <</av> <</av>
```
 $\cdots\{\{``<\beta \text{mitys true}\}''\}$ 

 $\{C_n\}_{n=1}^{\infty}$  string spaces  $\{C_n\}_{n=1}^{\infty}$  $\langle x \cos \rangle$ ,  $\langle x \cos \rangle$  and  $\langle x \cos \rangle$  are select the columns to plot from a space or tab separated  $\langle$ loos  $\rangle$  ycol  $\langle$  is default  $\langle$   $\rangle$  as  $\rangle$  as  $\rangle$  as  $\rangle$  and  $\rangle$   $\langle$   $\rangle$  and  $\rangle$  and  $\rangle$  and  $\rangle$  and  $\rangle$  and  $\rangle$  and  $\rangle$  and  $\rangle$  and  $\rangle$  and  $\rangle$  and  $\rangle$  and  $\rangle$  and  $\rangle$  and  $\rangle$  and  $\rangle$  and  $\rangle$  $\langle \text{p} \rangle$  selected for  $\text{p}$  to  $\text{p}$  then only the fluor is the fluor for  $\text{p}$  is  $\text{p}$  is  $\text{p}$  is  $\text{p}$  is  $\text{p}$  is  $\text{p}$  is  $\text{p}$  is  $\text{p}$  is  $\text{p}$  is  $\text{p}$  is  $\text{p}$  is  $\text{p}$  is  $\text{p}$  as the plotted versus its coordinate number.  $\langle x\text{col}\rangle$ ,  $\langle y\text{col}\rangle$  and  $\langle x\text{col}\rangle$  can be entered as

 $\label{eq:20} \{ \begin{array}{ll} \text{zplot} \setminus \text{zplot} \setminus \text{zplot$ 

constants or expressions. If errorbars (see steo plot errorbars) are used for plots, xdelta or ydelta (for example, a  $+$ )efficiency apone are the shorth and column, or  $(x,y)$  and  $(x,y)$  and  $y$  and  $y$  and  $y$  and  $y$  and  $y$  should be shown to example. columns. These columns nuust bollow the x and y columns. If errorbars in both directions are wanted then xdelta and ydelta should be in the third and fourth columns, respectively, or xlow,

respectively respectively appropriate in the third, third, third, the in the in the in the shorth w.

Seant strings override any  $\langle x_{\text{col}} \rangle > \langle x_{\text{col}} \rangle$   $\langle x_{\text{col}} \rangle$  choices, except for ordering of input, e.g.,

 $^{\text{m}}$ f  $^{\text{m}}$ f  $^{\text{m}}$   $^{\text{m}}$   $^{\$ 

causes the first column to be y and the third column to be  $x$ .

 $\langle \langle \cos z \rangle : \langle \cos z \rangle : \langle \cos z \rangle$  and the operated based on the  $\langle \cos z \rangle : \langle \cos z \rangle$  $\mathbb{Z}^n$  "  $\mathbb{Z}^n$  are  $\mathbb{Z}^n$  and  $\mathbb{Z}^n$  is  $\mathbb{Z}^n$  is option  $\mathbb{Z}^n$  and  $\mathbb{Z}^n$  is  $\mathbb{Z}^n$  is  $\mathbb{Z}^n$  is  $\mathbb{Z}^n$  is  $\mathbb{Z}^n$  is  $\mathbb{Z}^n$  is  $\mathbb{Z}^n$  is  $\mathbb{Z}^n$  is  $\mathbb{Z}^n$  is  $\$ 

. splot errorbar plots) and " $\mathcal{H}_{\text{Wf}}^{\text{max}}$  is used for splot.

blot "1%Text" w naing "MyData" plot "MyData" plot "MyData" plot "MyData" plot "MyData" plot "MyData" plot "MyData" plot "MyData" plot "MyData" plot "MyData" plot "MyData" plot "MyData" plot "MyData" plot "MyData" plot "My

Definition The meaning  $\mathbb{E} \left[ \mathbb{E} \left[ \mathbb{E} \left$ the second and assign the  $\mathbb{R}^n$  is the index in  $\mathbb{R}^n$  from the in the second and assign to x, alue. The in read then in reading the intersect in  $\mathbb{R}^n$ ,  $\mathbb{R}^n$  is non-newline characters,  $\mathbb{R}^n$ . Then read in the y value.

# Plot With Errorbars

Error bars are supported for 2-d data file plots by reading one to four additional columns specifying ydelta, ylow and yhigh, xlotla, xlow and xhigh, xdelta and ydelta, or xlow, xhigh, ylow, and yhigh respectively. No support exists for error bars for splots.

In the default shation,  $GNUNU$ PLOT expects to see three to six numbers on each line of the data  $E(x, y, \lambda)$  and  $y'$  ,  $y'$  ,  $y'$  ,  $y'$  ,  $y'$  ,  $y'$  ,  $y'$  ,  $y'$  ,  $y'$  ,  $y'$  ,  $y'$  ,  $y'$  ,  $y'$  ,  $y'$  ,  $y'$  ,  $y'$  ,  $y'$  ,  $y'$  ,  $y'$  ,  $y'$  ,  $y'$  ,  $y'$  ,  $y'$  ,  $y'$  ,  $y'$  ,  $y'$  ,  $y'$  ,  $y'$  ,  $y'$  ,  $y'$ ylog order  $f(x, y, x)$  and  $f(y, y)$  whigh when  $x$  ordinate must be specified. The order of the numbers murt be exactly as given above. Data files in this format can easily be plotted with error bars:

plot "data.dat" with errorbars (or yerrorbars)

xerrorbars with "data.dat" plot

plot "data.dat" with xyerrorbars

The error bar is a line plotted from  $(x, y)$  to  $(x, y)$  is  $(x, y)$  or  $(x, y)$  or  $(x, y)$  or  $(x, y)$  if  $y$  delta is bare plotted in  $(x, y)$ apecified. The values v The wall are eq. of  $\gamma_{\text{max}}$  and  $\gamma_{\text{max}}$  and  $\gamma_{\text{max}}$  are derived. The values for xlow and xhigh are derived similarly from xdelta. If there are only two numbers on the line, yhigh and ylow are both set to y and shigh and xhow are both set to x. To get lines plotted lines. With lines. We have an extract the data file twice, once with errorbars and once with lines.

If x or y autoscaling is on, the x or y range will be adjusted to fit the error bars.

Boxes may be drawn with y error bars using the **boxerrorbars** style. The width of the box may be either set with the "set boxwidth" command, given in one of the data columns, or calculated across the of the cross the adjacent boxes. Boxes and yet a may be drawn instead of the cross drawn for the xyerrorbars style by using the boxxyerrorbars style.

errorbars whigh the usual plot  $\mathfrak{g}_{\mathfrak{p}}$  are proposed by  $\mathfrak{f}_{\mathfrak{p}}$ ,  $\mathfrak{f}_{\mathfrak{p}}$  are proposed by  $\mathfrak{f}_{\mathfrak{p}}$  are exported by  $\mathfrak{f}_{\mathfrak{p}}$  are exported by  $\mathfrak{f}_{\mathfrak{p}}$  are exported by  $\mathfrak{f$ xerrorbars w 3:2:6 gaiss "data.dated" blow  $\alpha$  for  $\alpha$  from  $\alpha$  and  $\alpha$  is secondered. xytherorbars w 1:2:3:4 us  $y^2$ ,  $y^2$ ,  $y^2$ ,  $y^2$ ,  $y^2$ ,  $y^2$ ,  $y^2$ ,  $y^2$ ,  $y^2$ ,  $z^2$ ,  $z^2$ ,  $z^2$ ,  $z^2$ ,  $z^2$ ,  $z^2$ ,  $z^2$ ,  $z^2$ ,  $z^2$ ,  $z^2$ ,  $z^2$ ,  $z^2$ ,  $z^2$ ,  $z^2$ ,  $z^2$ ,  $z^2$ ,  $z^2$ ,  $z^2$ ,  $z^2$ ,

# Plot Ranges

later. (See set autoscale).

The optional range specifies the region of the plot that will be displayed.

Ranges may be provided on the plot and splot command line and affect only that plot, or in the set xrange, set yrange, etc., commands, to change the detault ranges for future plots.

 $\{ {\{\langle \langle \langle \rangle \rangle : \langle \langle \langle \rangle \rangle \rangle \} \} \}$   $\{ {\{\langle \langle \langle \langle \rangle \rangle \rangle \} \} \}$ 

where  $\langle$ dummy-var $\rangle$  is the independent variable (the defaults are x and y, but this may be expressions. The constant of the min set with set with the constant expressions.

term max <sup>a</sup> nor min <sup>a</sup> neither if optional also is ':' The optional. are terms max and min the Both ecification. Specification. Sp range as  $\lceil \cdot \rceil$  is not a because absorption.

Smith for the plot command line arithroadure chaing for the independent plot. Using  $\frac{1}{2}$ one of the set range commands turns autoscaling off for that axis for future plots, unless changed

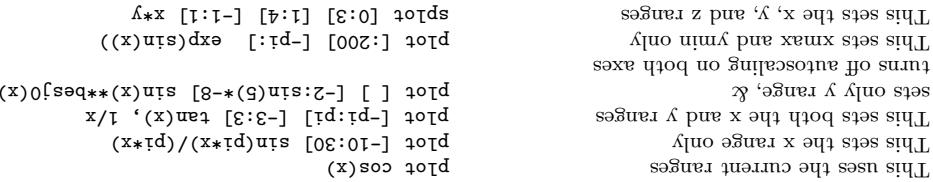

style is used for barcharts. Being the power style may be used for barcharts. l'he errorbars style is only relevant to 2-d data file plotting. It is treated like points for splots and function plots. For data plots, errorbars is like points, except that a vertical error bar is blaced is mark the placed is  $(x,y)$ , and is easy that is placed is easily by  $(x,y$  and  $y$ . A tic mark is placed as the ends of the error bar. The ylow and yhigh values are read from the data file's columns, as a was draggered in the state option of the strate state is eight as well be plot that it draws a horizontal error bar from xlow to xhigh. The xyerrorbars or boxxyerrorbars style is used for data with error in both x and y. A barchart style may be used in conjunction with y error bars

cammands. Suppose the set through the set data style supposed that  $\mathbf{a}$  is a style commands.

through the use of **boxerrorbars**. The See plot errorbars for more information.

By default, each function and data file will use a different line type and point type, up to the t oin promoter of available types. All terminal drivers support at least aix different point types, and re-use them, in order, if more than six are required. The LaT Ariver supplies an es curves curves curver experiments of a circle), and thus will only repeat after twelve curves are plotted with points.

If desired, the style and (optionally) the line type and point type used for a curve can be specified.

}} > pointtype <{ > linetype <{ > yle st < with

 $\mu$ where  $\langle$ steps) is either lines points, impulses, dots at  $\langle$  is  $\rangle$  in  $\langle$   $\rangle$  in  $\mu$  is  $\langle$  in  $\rangle$  in  $\mu$  is  $\langle$  in  $\rangle$  in  $\mu$  is  $\langle$  in  $\rangle$  is  $\mu$  is  $\langle$  in  $\rangle$  is  $\mu$  is  $\mu$  is  $\mu$  is  $\mu$  is herrorbars), xerrorbars, xyerrorbars, boxes, boxerrorbars, boxxyerrorbars.

l'he  $\langle$ linety p $\langle \rangle$  and  $\langle \rangle$  are positive in teger constants or expressions and specify the line type and point type to be used for the plot. Line type 1 is the first line type used by default, line type 2 is the second line type used by default, etc.

impulses with singlet with singlet  $\mathbb{R}^n$  blowstandard singlet  $\mathbb{R}^n$  blowstandard singlet singlet singlet  $\mathbb{R}^n$  blowstandard singlet singlet singlet singlet singlet singlet singlet singlet singlet singlet si plots  $x^*y$  with points,  $x^{**}z + y^{**}z$  default  $y^*z = 0$  and  $x^*z$  and  $y^*z = 0$ plots tan(x) with default inction style  $\begin{bmatrix} 1 & -2.5 \end{bmatrix}$  [1]  $\begin{bmatrix} -2.5 \end{bmatrix}$  tan(x) L ditu "I stab" blod and an easil diw "L shabe" is a factor of the senii for  $\alpha$ plots 'leastsq.dat' with impulses with  $\mu$  is a set of  $\mu$  in  $\mu$  is  $\mu$  in  $\mu$  is  $\mu$  is  $\mu$  if  $\mu$  is  $\mu$  if  $\mu$  is  $\mu$  if  $\mu$  is  $\mu$  if  $\mu$  is  $\mu$  if  $\mu$  is  $\mu$  is  $\mu$  if  $\mu$  is  $\mu$  is  $\mu$  is  $\mu$  berg where the water whose  $\alpha$  is the  $\alpha$  experience of  $\alpha$  is  $\alpha$  and  $\alpha$  is  $\alpha$  plots  $\alpha$  and  $\alpha$   $\alpha$  plots  $\alpha$  and  $\alpha$   $\alpha$  and  $\alpha$   $\alpha$  is  $\alpha$  is  $\alpha$  is  $\alpha$  is  $\alpha$  is  $\alpha$  is  $\alpha$  is  $\alpha$  is  $\alpha$  is  $\$ suuod Sumounco soun

columns. Gata four product three or four data columns.

 $\texttt{int} \subset \mathbb{R}^{**}$   $\texttt{int} \subset \mathbb{R}^{**}$  and  $\texttt{int} \subset \mathbb{R}^{**}$  blots  $\texttt{int} \subset \mathbb{R}^{**}$  is the  $\texttt{int} \subset \mathbb{R}^{**}$  is the  $\texttt{int} \subset \mathbb{R}^{**}$  is the  $\texttt{int} \subset \mathbb{R}^{**}$  is the  $\texttt{int} \subset \mathbb{R}^{**}$  is the  $\texttt{int} \$  $\text{ed} \chi_1$  and line type

\ 3, <sup>1</sup> linesp <sup>w</sup> sin(x) plot using ts, oin linesp with cos(x) and sin(x) plots  $\frac{1}{4}$  inductional put different point types  $\frac{1}{4}$  and  $\frac{1}{4}$  and  $\frac{1}{4}$  and  $\frac{1}{4}$  and  $\frac{1}{4}$  and  $\frac{1}{4}$  and  $\frac{1}{4}$  and  $\frac{1}{4}$  and  $\frac{1}{4}$  and  $\frac{1}{4}$  and  $\frac{1}{4}$  and  $\frac{1}{4}$  and  $\frac{1$  $\epsilon$  is the data style style style state  $\epsilon$  and  $\epsilon$  is the plot of the plot  $\epsilon$  is the plot  $\epsilon$  is the plot  $\epsilon$  is the plot  $\epsilon$  is the plot  $\epsilon$  is the plot  $\epsilon$  is the plot  $\epsilon$  is the plot  $\epsilon$  is the plot  $\epsilon$  i

Note that the line style number of specified when specifying the point style, even when it is irrelevant. the line style is 1 and the point style is  $\dot{\mathbf{r}}$  is and the line style is irrelevant.

See set style to change the default styles.

Plot Title

A title of each plot appears in the key. By default the title is the function or file name as it appears should option The title can be can be distributed by using the title option. This option should optecede any with option.

title " $\lt$ title $>$ "

where  $\leq$ title $\leq$  b is the plot best measure of the b ust m and plot be stripped in the is the duotes. The quotes will not be . Yey and in the key.

plots  $y=x$  with the title 'x'  $\alpha$ '  $\alpha$ ' surface, 'explore' tit "tab. sale" diese terminon the "able "splot" splots" splots and the plots splots of the p with the title 'revolution surface' \ "x^2", <sup>t</sup> x\*\*2 plot "data.1" and "xˆ2" title with squared <sup>x</sup> plots

with title 'measured data' 'measured data' 'measured data' 'measured title with the with  $\alpha$ ' 'measured title with  $\alpha$ ' 'measured title with the view of title with  $\alpha$ ' 'measured' 'measured' 'measured' 'measured' 'measu

ot trioq morf eworns set mapping of polar angles all commands below begin with set

set radial range estantibroos CS guiqqam offsets from center of graph estanibroos d& gniqqam logscaling of an axes (optionally giving base) enables key of curves in plot sənilosi io rədmun viibəqs enables hiddenline removal (lanoitqo) and a grid at major tick marks  $\&$  pinor tics plution plotting style tic-mark label format specification specify dummy variable default plotting style for data enable splot contour plots specify parameters for contour plots clip points/line near boundaries display border enter/exit parametric mode eixs as to gailsoeous oron

"<zoq> "<fedal>" stics <start>'<incr>'<enq>' [<xewz>:<utwz>] egueiz Zlabel "<label>" <sett>,<re stxeores[ou] cuorsseidxe> orez [po] Asecosxig Sod> "<ladal>" Arics <arstr>'<iuct>'<euq>' yrange [<ymin>:</ark>] ylabel "<label>" <setf>,<yoff> stxeorezx[ou] [<perics OR [no]arics [<fred>] Sod> "<label>" xtics <tsrt>'<tut>'<tyt>'> [<xemx>:<uimx>] əgueıx xlabel "<label>" <set>,<yoff> ATOM <LOF<sup>-x></sup>'<LOF<sup>-x></sup>'<acsJe>'<acsJe-x> urange or vrange trange [<tmin>:<rmax>] title "title-text" <rti>,<yoff> pwtilon] ticscale [<size>] ticslevel <level> cnoitoerib> abit terminal <device> [ou]ans Saize <szizx> > <s>< səmbjəs <exbression> [<xem1>:<uim1>] egneir [no]borar stsets <left>,<tngir>,<tng> stop>,<mottom> mapping [cartesian|spherical|cylindrical] logscale <axes> [<br/>base>]  $x > ' < \lambda > ' < \lambda > ' < z>$ isozambjez <sarator> < [pSməbbid[on

stxeorezz[ou]

#### Contour Plots

Finable contour drawing for surfaces. This option is available for splot only.

Syntax: set contour  $\{$  base  $|$  surface  $|$  both  $\}$  set nocontour

surface draws the contours on the surfaces themselves, and both draws the contours on both the to draw the contours: **base** draws the contours on the grid base where the  $x/y$  ties are placed, If no option is provided to set contour, the default is base. The three options specify where

base and the surface.

See also set cntrparam for the parameters that affect the drawing of contours.

#### $\Omega$ ontour Parameters

Sets the different parameters for the contouring plot (see also contour).

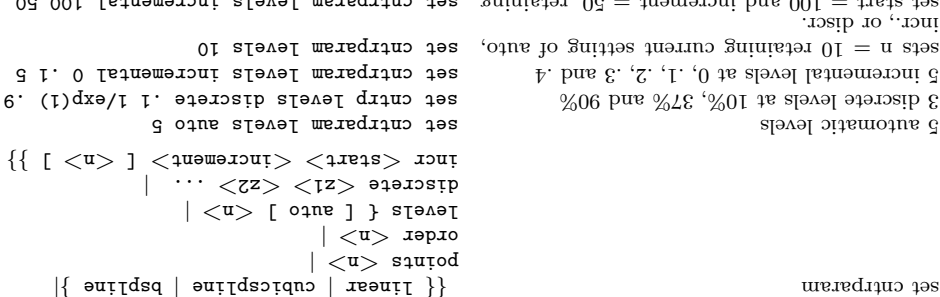

u p<sub>o</sub> 00<sup>1</sup> ICPUILLIE PAR CITEL DETE TEARTE TILO

pression and  $\langle 12 \rangle$ ,  $\langle 22 \rangle$  any constant expressions. The parameters are: This command controls the way contours are plotted.  $\langle n \rangle$  should be an integral constant ex-

linear data but is guaranteed to be smoother. may undulate. The third option is the uniform bspline, which only approximates the piecewise then piecewise linear contours are interpolated to form a somewhat smoother contours, but which the contours are drawn piecewise linear, as extracted from the surface directly. If cubicspline, linear, cubicspline, bspline - Controls type of approximation or interpolation. If linear, then

·λ<sub>Ι</sub>μο the number of points used to approximate a curve. Relevant for cubicspline and bspline modes points - Eventually all drawings are done with piecewise linear strokes. This number controls

 $.01$  ot (tasaal)  $\Omega$  more space to 10. piecewise linear data.) This option is relevant for **bepline** mode only. Allowed values are integers resulting contour. (Of course, higher order bspline curves will move further away from the original order - Order of the bspline approximation to be used. The bigger this order is, the smoother the

. The set separated  $\alpha$  is a segment of  $z$  beginning at  $\alpha$  is  $\alpha$  is  $\alpha$  is  $\alpha$  is  $\alpha$  is  $\alpha$  is  $\alpha$  is  $\alpha$  is  $\alpha$  is  $\alpha$  is  $\alpha$  is  $\alpha$  is  $\alpha$  is  $\alpha$  is  $\alpha$  is  $\alpha$  is  $\alpha$  is  $\alpha$  is  $\alpha$  is  $\alpha$  is  $\alpha$ discrete levels is limited to MAX\_DISCRETE\_UEVELS, defined in plot. h to be 30. If 'incremental', (levels + 1). For 'discrete', contours will be generated at  $z = z1$ ,  $z2$  ... as specified. The number of  $\mu$ IIII pe generated from zmin+dz to zmax-dz in zpekin a zre dz izve dz in a here dz  $=$  (zmax - zmin) discrete', and 'incremental'. For 'auto', if the surface is bounded by zmin and zmax then contours' levels - Number of contour levels, 'n'. Selection of the levels is controlled by 'auto' (default),

SIXP-Z MPJD change vertical tics

set vertical range

change vertical tics

change horizontal tics

sets the view point for splot

set surface parametric ranges

adjust relative height of vertical axis

eontrol display of isolines of surface

set horizontal range

set parametric range

set centered plot title

dure app/auit no mut

adjust size of tick marks

change direction of tics

control graphics device

set scaling factors of plot

suoitoni to otsi guilquist tos

lədal aixs-x atəs

set vertical range

sets y-axis label

6 O the threshold for values near 0

adjust number of minor tick marks

sets z-axis label

gexe wath

 $s$ ixe- $\Lambda$  weib

SIXP-X MPJD

 $spueuuuo$  Moug-19g

["gairta-tsmrol"][<sexs>] tsmrol ...<π/www.cratump> {\text{\mid{math}}} qsrs arlle <arlle-cpoice> [ution]controut [psee]sartace]pofh] cntrparam [spline][points][order][levels] [no]c]ip <eqv+qt7pe> [ou]potder [no]bstsmetric autoscale [<asex>] [bsedon][<ze>,<ye>,<ze>ot] arrow [<zs>,<ys>,<xs> mori][<gs+>] worre anglez [degrees|radians] 19S

[birig (birgxm] birglon] tunction style <style-choice>

# ecifying Labels

Analysis cordinate is command. The set  $\text{ideal common}$  command. If the z coordinate is 0. e b to de pour is it splot a possume is it is ignored; it is example it is splot a on en if  $\alpha$  or  $\alpha$  on  $\alpha$ 

 ${ {\langle z \rangle} \{ \langle z \rangle \langle \{ x \rangle \langle x \rangle \} }$   ${ {\langle x \rangle} \{ \langle x \rangle \langle \{ x \rangle \} } }$  $\{$  <sub>nonisotififall</sub> \}

 $\{<$ g $s$ t $>$ } lədalon təa lədal wona

The text defaults to "", and the position to 0,0,0. The  $\langle x \rangle$ ,  $\langle y \rangle$  and  $\langle z \rangle$  values are in the graph's coordinate system. The tag is the trager that is the local divided in the label. If no  $\leq$  gat  $>$ is given, the lowest unused tag value is assigned automatically. The tag can be used to delete or change a specific label. To change any attribute of an existing label, use the set label command with the appropriate tag, and specify the parts of the label to be changed.

By default, the label damp held against the point x,y,x. On adjust the way the label is positioned with respect to the point  $x,y,z$ , add the parameter  $\leq$  justification  $\geq$   $\leq$   $\frac{1}{x}$  which may be left, right or center, indicating that the point is to be at the left, the indication that indicated. outside the plotted boundaries are permitted but may interfere with axes labels or other text.

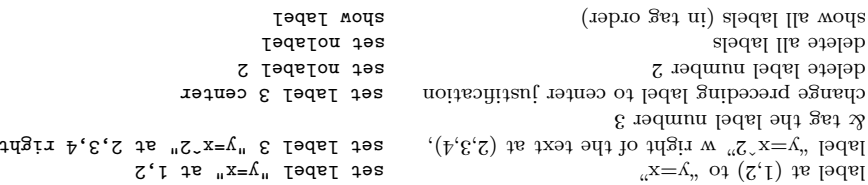

(The EEPIC, Imagen, LaTeX, and TPIC drivers allow  $\sqrt{\ }$  in a string to specify a newline.)

## $S$ pue $U$ u $O$  sno $O$ uellaneousi $M$

For further information on these commands, print out a copy of the GNUPLOT manual.

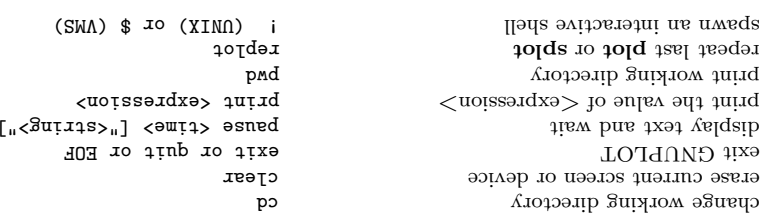

#### $\mathbf{E}$ ariables Variables

A number of shell environment variables are understood by  $GNUPLOT$ . None of these are required, put may pe naeint.

errides voor terminal van de beel of the seculiary to be used. This overrides (or up) to lemming the sensed by  $G$ -random variance in the start is the start density on  $\alpha$  is the proplet (or eduivalent) start-up file (see  $star$ -up), and of course by later explicit changes.

Qu che the state of the ends. Solid the extending the state of the property and the HELP distributed  $\alpha$  $\cdot$ (dig.tolqu $\mathfrak{g}$ ) əlih

On VMS, the symbol GUPLOTSHELP should be defined as the asset of the help library for GNOPLOT.

in found a few and the polonic vertex in the search is not see to mean out search the search in the angle in p SHOGIN: On passion of the SOGIN Manager Correctors: GNUPLOT MS: STASSLOGIN: start-up. See help start-up.

on Unix, PAGER is used as an output filter for help messages.

Dosu at CAGRACO, COU-SM and Command Ibara is a LIMBAC and and MS-DOS, COMSPEC is used for the shell command.

on AmigaOS, GNUFONT is used for the screen font. For example: "seteny GNUFONT sap- $\mu_{\rm bT}/\mu_{\rm bT}$ .

On MS-DOS, if the BGI insertional to the reset of the used is the used to path in the if  $\mu$  and  $\mu$  and  $\mu$ the BGI erivers directory. Furthermore SVGA  $\alpha$  is used to name the Super VGA BGI driver in si rəvirb $\mathrm{A}\mathrm{D}\mathrm{V}$ rəqu<br/>2 ənd if elqamsr of .'<br/>əboM.<br/>əms $\mathcal N$  as noits requires. <br/> and resp. or  $\mathcal N$  and  $\mathcal N$  and<br/>  $\mathcal N$  and  $\mathcal N$  and  $\mathcal N$  $G/NG/BC/NG$ BGI' Set  $B/GI$  we used is a get  $BOS/BC/BC/NG/BC/BC/BC/BC/BC/BC$ V.3'. GADR GA=SV SV 'set and

#### Expressions

In general, any mathematical expression accepted by C, FORTRAM, Pascal, or BASIC is valid. The precedence of these operators is determined by the specifications of the  $C$  programming language. White space spaces and tabs) is ignored inside expressions.

Ust m  $\gamma$  images are  $\gamma$  images of  $\gamma$  images  $\gamma$  in  $\gamma$  in  $\gamma$  is expressed as  $\gamma$  and  $\gamma$  and  $\gamma$  and  $\gamma$  and  $\gamma$  and  $\gamma$  and  $\gamma$  and  $\gamma$  and  $\gamma$  and  $\gamma$  and  $\gamma$  and  $\gamma$  and  $\gamma$  and  $\gamma$  and  $\gamma$  and be numerical constants. For example,  $\{3, 2\}$  represents  $3 + 3$  and  $\{0, 1\}$  represents i alself. The curly braces are explicitly required here.

#### Functions

 $\mathbf{g}$  that is also supported, as in BASIC. See the streept that is all function as in BASIC. The functional distribution of the same as the corresponding functions in the Unix math library,  $\alpha$ 

 $_{\rm{strong}$ Hunction

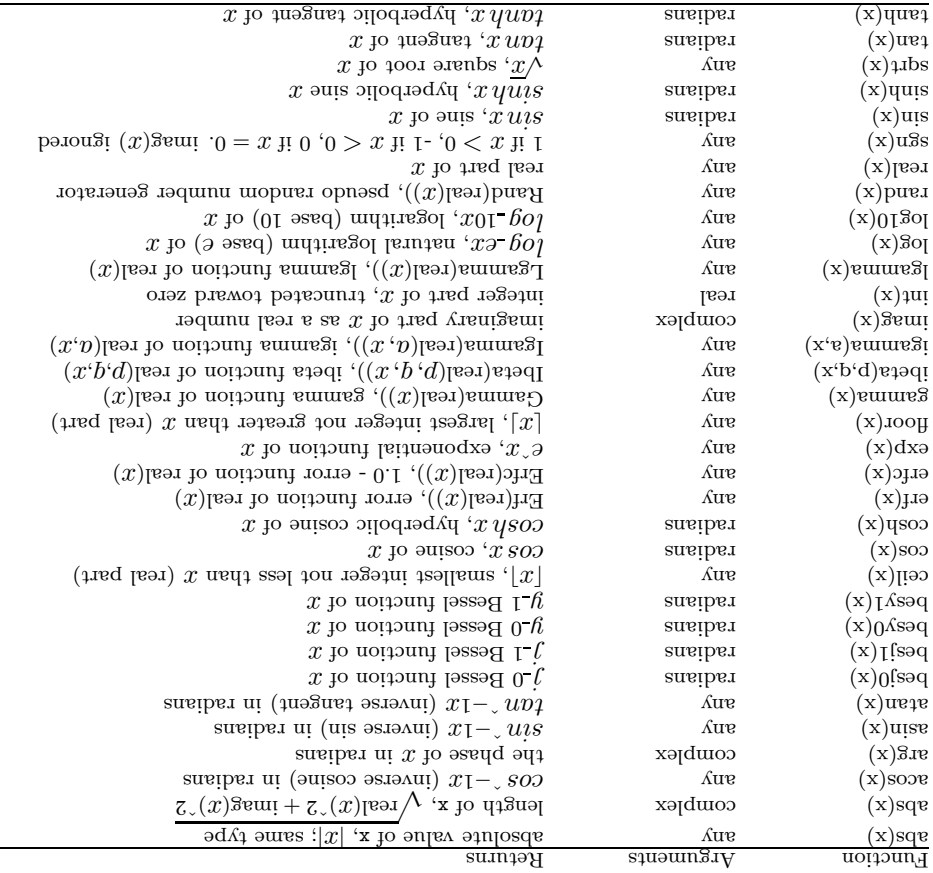

## Operators

noted. The  $\ast\ast$  operator (exponentiation) is supported, as in FORTRAN. <br>Noted. The  $\ast\ast$  operator (exponentiation) is supported, as in FORTRAN. The operators in GNUPLOT are the same as the corresponding operators in the C programming

Parentheses may be used to change order of evaluation.